## Table des matières

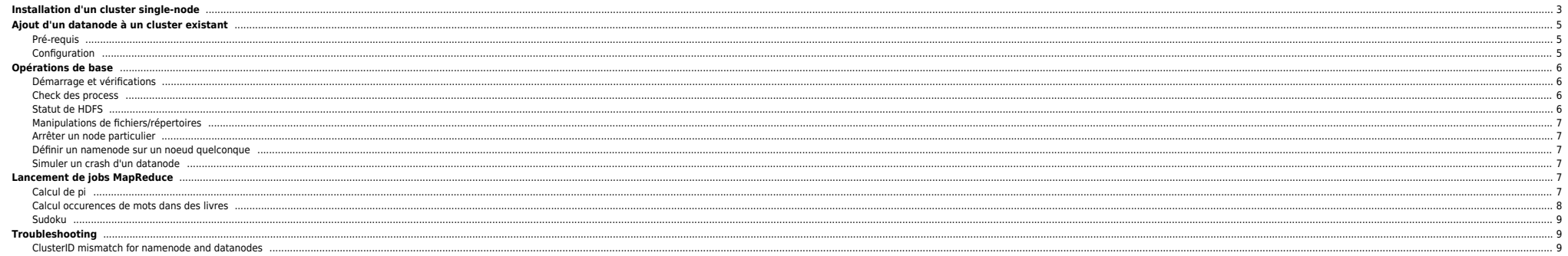

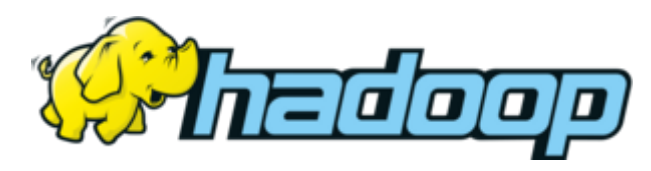

## <span id="page-2-0"></span>**Installation d'un cluster single-node**

/!\ testé sur Centos 6.6 /!\

Mise à jour des paquets et installations

yum -y update

yum -y install wget openssh openssh-clients nmap java-1.7.0-openjdk-devel.x86\_64 java-1.7.0-openjdk.x86\_64

Configuration du fichier **/etc/hosts** :

On utilise des FQDN. Dans le fichier ci-dessous on trouve les autres noeuds qu'on rajoutera par la suite.

127.0.0.1 localhost localhost.localdomain localhost4 localhost4.localdomain4 ::1 localhost localhost.localdomain localhost6 localhost6.localdomain6 192.168.2.5 hadoop-namenode.localdomain hadoop-namenode 192.168.2.11 hadoop-datanode1.localdomain hadoop-datanode1 192.168.2.12 hadoop-datanode2.localdomain hadoop-datanode2

 $\bullet$  Désactivation de SELinux

sed -i "%enforcing%disabled%g" /etc/selinux/config reboot

Création du user/group Hadoop

groupadd hadoop useradd -g hadoop hadoop passwd hadoop

cat >> /home/hadoop/.bashrc << "EOF"

export JAVA HOME=/usr/lib/jvm/jre-1.7.0-openjdk.x86\_64 PATH=\$PATH: \$JAVA\_HOME/bin

export HADOOP\_INSTALL=/opt/hadoop export HADOOP MAPRED HOME=\$HADOOP INSTALL export HADOOP\_COMMON\_HOME=\$HADOOP\_INSTALL export HADOOP\_HDFS\_HOME=\$HADOOP\_INSTALL export YARN HOME=\$HADOOP INSTALL export MAPRED HOME=\$YARN\_INSTALL

export PATH=\$PATH:\$HADOOP\_INSTALL/bin export PATH=\$PATH: \$HADOOP\_INSTALL/sbin

EOF

Téléchargement et décompression d'Hadoop

cd /opt/

wget http://wwwftp.ciril.fr/pub/apache/hadoop/common/hadoop-2.5.2/hadoop-2.5.2.tar.gz tar vzxf hadoop-2.5.2.tar.gz ln -s hadoop-2.5.2 hadoop

 $\bullet$  Configuration de Hadoop

mv /opt/hadoop/etc/hadoop/core-site.xml /opt/hadoop/etc/hadoop/core-site.xml.bak

cat > /opt/hadoop/etc/hadoop/core-site.xml << "EOF" <?xml version="1.0" encoding="UTF-8"?> <?xml-stylesheet type="text/xsl" href="configuration.xsl"?> <configuration> <property> <name>hadoop.tmp.dir</name> <value>/opt/HDFS/tmp</value> </property>

<property> <name>fs.default.name</name> <value>hdfs://localhost:9000</value> </property> </configuration> EOF

mv /opt/hadoop/etc/hadoop/mapred-site.xml /opt/hadoop/etc/hadoop/mapred-site.xml.bak

cat > /opt/hadoop/etc/hadoop/mapred-site.xml << "EOF" <?xml version="1.0"?> <?xml-stylesheet type="text/xsl" href="configuration.xsl"?> <configuration> <property> <name>mapreduce.jobtracker.address</name> <value>local</value> </property> </configuration> EOF mv /opt/hadoop/etc/hadoop/yarn-site.xml /opt/hadoop/etc/hadoop/yarn-site.xml.bak cat > /opt/hadoop/etc/hadoop/yarn-site.xml << "EOF" <?xml version="1.0"?> <configuration> </configuration> EOF

mv /opt/hadoop/etc/hadoop/hdfs-site.xml /opt/hadoop/etc/hadoop/hdfs-site.xml.bak

cat > /opt/hadoop/etc/hadoop/hdfs-site.xml << "EOF" <?xml version="1.0" encoding="UTF-8"?> <?xml-stylesheet type="text/xsl" href="configuration.xsl"?> <configuration> <property> <name>dfs.replication</name> <value>1</value> </property> <property> <name>dfs.namenode.name.dir</name> <value>file:/opt/HDFS/namenode</value> </property> <property> <name>dfs.datanode.data.dir</name> <value>file:/opt/HDFS/datanode</value> </property> </configuration> EOF

Création des répertoires + droits

mkdir /opt/HDFS mkdir -p /opt/HDFS/namenode mkdir -p /opt/HDFS/datanode chown -R hadoop:hadoop /opt/HDFS chown -R hadoop:hadoop /opt/hadoop chown -R hadoop:hadoop /opt/hadoop-2.5.2

Création d'un script de démarrage

cat > /etc/init.d/starthadoop << "EOF"

. /etc/init.d/functions

RETVAL=\$?

```
case "$1" in
start)
echo $"Starting Hadoop server"
/bin/su - hadoop -c start-dfs.sh
/bin/su - hadoop -c start-yarn.sh
;;
```
stop) echo \$"Stopping Hadoop server" /bin/su - hadoop -c stop-dfs.sh /bin/su - hadoop -c stop-yarn.sh

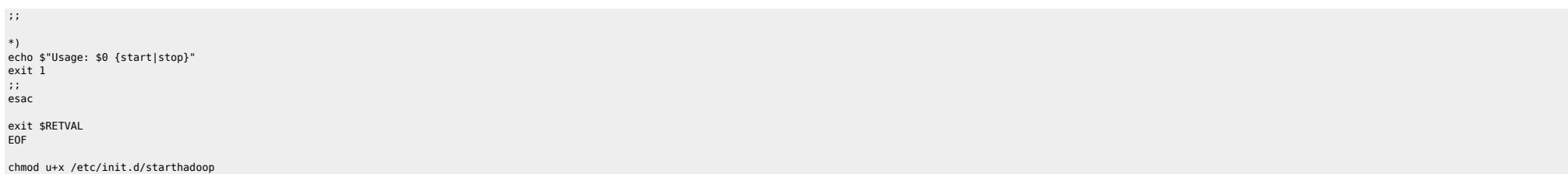

# <span id="page-4-0"></span>**Ajout d'un datanode à un cluster existant**

## <span id="page-4-1"></span>**Pré-requis**

- Copies de clés ssh des users **hadoop** sur chaque noeud
- Install de java et d'hadoop sur chaque noeud
- Copies des fichiers /etc/hosts sur chaque noeud

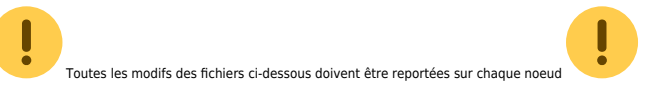

#### <span id="page-4-2"></span>**Configuration**

#### Fichiers **/opt/hadoop/etc/hadoop/masters** et **/opt/hadoop/etc/slaves** :

[hadoop@hadoop-namenode hadoop]\$ cat masters hadoop-namenode.localdomain

[hadoop@hadoop-namenode hadoop]\$ cat slaves hadoop-namenode.localdomain hadoop-datanode1.localdomain

### Fichier **/opt/hadoop/etc/hadoop/core-site.xml**

[hadoop@hadoop-namenode hadoop]\$ cat core-site.xml <?xml version="1.0" encoding="UTF-8"?> <?xml-stylesheet type="text/xsl" href="configuration.xsl"?> <configuration> <property> <name>hadoop.tmp.dir</name> <value>/opt/HDFS/tmp</value> </property> <property> <name>fs.default.name</name> <value>hdfs://hadoop-namenode.localdomain:9000</value> </property> </configuration>

## Fichier **/opt/hadoop/etc/hadoop/hdfs-site.xml**

[hadoop@hadoop-namenode hadoop]\$ cat hdfs-site.xml

<?xml version="1.0" encoding="UTF-8"?> <?xml-stylesheet type="text/xsl" href="configuration.xsl"?> <configuration> <property> <name>dfs.replication</name> <value>2</value> </property> <property> <name>dfs.namenode.name.dir</name> <value>file:/opt/HDFS/namenode</value> </property> <property> <name>dfs.datanode.data.dir</name> <value>file:/opt/HDFS/datanode</value> </property>

</configuration>

#### Fichier **/opt/hadoop/etc/hadoop/mapred-site.xml**

[hadoop@hadoop-namenode hadoop]\$ cat mapred-site.xml

<?xml version="1.0"?> <?xml-stylesheet type="text/xsl" href="configuration.xsl"?> <configuration> <property> <name>mapreduce.jobtracker.address</name> <value>hadoop-namenode:54311</value> </property> </configuration>

## <span id="page-5-0"></span>**Opérations de base**

### <span id="page-5-1"></span>**Démarrage et vérifications**

[hadoop@hadoop-namenode /]\$ start-dfs.sh 14/11/27 13:51:14 WARN util.NativeCodeLoader: Unable to load native-hadoop library for your platform... using builtin-java classes where applicable Starting namenodes on [hadoop-namenode.localdomain] hadoop-namenode.localdomain: starting namenode, logging to /opt/hadoop-2.5.2/logs/hadoop-hadoop-namenode-hadoop-namenode.localdomain.out hadoop-namenode.localdomain: starting datanode, logging to /opt/hadoop-2.5.2/logs/hadoop-hadoop-datanode-hadoop-namenode.localdomain.out hadoop-datanode1.localdomain: starting datanode, logging to /opt/hadoop-2.5.2/logs/hadoop-hadoop-datanode-hadoop-datanode1.localdomain.out Starting secondary namenodes [0.0.0.0] 0.0.0.0: starting secondarynamenode, logging to /opt/hadoop-2.5.2/logs/hadoop-hadoop-secondarynamenode-hadoop-namenode.localdomain.out 14/11/27 13:51:37 WARN util.NativeCodeLoader: Unable to load native-hadoop library for your platform... using builtin-java classes where applicable

note: le message Unable to load native-hadoop library for your platform ... using builtin-java classes where applicable n'est pas bloquant. Il indique juste qu'Hadoop ne dispose pas des librairies natives (car machine 64 b

#### <span id="page-5-2"></span>**Check des process**

[hadoop@hadoop-namenode /]\$ jps 7720 DataNode 7898 SecondaryNameNode 7626 NameNode 6521 NodeManager 8006 Jps 6428 ResourceManager

[hadoop@hadoop-namenode /]\$ ssh hadoop-datanode1 jps 11511 DataNode 11580 Jps

## <span id="page-5-3"></span>**Statut de HDFS**

[hadoop@hadoop-namenode /]\$ hdfs dfsadmin -report Configured Capacity: 6438158336 (6.00 GB) Present Capacity: 3252350976 (3.03 GB) DFS Remaining: 3252289536 (3.03 GB) DFS Used: 61440 (60 KB) DFS Used%: 0.00% Under replicated blocks: 0 Blocks with corrupt replicas: 0 Missing blocks: 0

------------------------------------------------- Live datanodes (2):

Name: 192.168.2.11:50010 (hadoop-datanode1.localdomain) Hostname: hadoop-datanode1.localdomain Decommission Status : Normal Configured Capacity: 3219079168 (3.00 GB) DFS Used: 28672 (28 KB) Non DFS Used: 1588588544 (1.48 GB) DFS Remaining: 1630461952 (1.52 GB) DFS Used%: 0.00% DFS Remaining%: 50.65% Configured Cache Capacity: 0 (0 B)

Cache Used: 0 (0 B) Cache Remaining: 0 (0 B) Cache Used%: 100.00% Cache Remaining%: 0.00% Xceivers: 1 Last contact: Thu Nov 27 13:54:47 CET 2014

Name: 192.168.2.5:50010 (hadoop-namenode.localdomain) Hostname: hadoop-namenode.localdomain Decommission Status : Normal Configured Capacity: 3219079168 (3.00 GB) DFS Used: 32768 (32 KB) Non DFS Used: 1597218816 (1.49 GB) DFS Remaining: 1621827584 (1.51 GB) DFS Used%: 0.00% DFS Remaining%: 50.38% Configured Cache Capacity: 0 (0 B) Cache Used: 0 (0 B) Cache Remaining: 0 (0 B) Cache Used%: 100.00% Cache Remaining%: 0.00% Xceivers: 1 Last contact: Thu Nov 27 13:54:47 CET 2014

## <span id="page-6-0"></span>**Manipulations de fichiers/répertoires**

hadoop fs -ls / hadoop fs -mkdir /user hadoop fs -mkdir /user/hduser hadoop fs -chown hduser /user/hduser hadoop fs -chown :hadoop /user/hduser hadoop fs -ls /user

### <span id="page-6-1"></span>**Arrêter un node particulier**

Arrêt du datanode **hadoop-datanode1**

ssh hadoop-datanode1 /opt/hadoop/sbin/hadoop-daemon.sh --config /opt/hadoop/etc/hadoop/ stop datanode

### <span id="page-6-2"></span>**Définir un namenode sur un noeud quelconque**

Dans **/opt/hadoop/etc/hadoop/hdfs-site.xml**, rajouter :

 $\epsilon$ nronerty> <name>dfs.namenode.secondary.http-address</name> <value>hadoop-datanode2.localdomain:50090</value> </property>

## <span id="page-6-3"></span>**Simuler un crash d'un datanode**

ssh hadoop-datanode1 /opt/hadoop/sbin/hadoop-daemon.sh --config /opt/hadoop/etc/hadoop/ stop datanode ssh hadoop-datanode1 rm -rf /opt/HDFS ssh hadoop-datanode1 /opt/hadoop/sbin/hadoop-daemon.sh --config /opt/hadoop/etc/hadoop/ start datanode

## <span id="page-6-4"></span>**Lancement de jobs MapReduce**

## <span id="page-6-5"></span>**Calcul de pi**

[hadoop@hadoop-namenode ~]\$ hadoop jar /opt/hadoop/share/hadoop/mapreduce/hadoop-mapreduce-examples-2.5.2.jar pi 10 100 Number of Maps  $= 10$ Samples per Map = 100 Wrote input for Man #0 Wrote input for Map #1 Wrote input for Map #2 Wrote input for Map #3 Wrote input for Map #4 Wrote input for Map #5

Wrote input for Man #6 Wrote input for Map #7 Wrote input for Map #8 Wrote input for Map #9 Starting Job 14/11/27 16:23:42 INFO Configuration.deprecation: session.id is deprecated. Instead, use dfs.metrics.session-id 14/11/27 16:23:42 INFO jvm.JvmMetrics: Initializing JVM Metrics with processName=JobTracker, sessionId= 14/11/27 16:23:42 INFO input.FileInputFormat: Total input paths to process : 10 14/11/27 16:23:42 INFO mapreduce.JobSubmitter: number of splits:10 14/11/27 16:23:42 INFO mapreduce.JobSubmitter: Submitting tokens for job: job\_local930526865\_0001 ... ...

WRONG\_REDUCE=0 File Input Format Counters Bytes Read=1180 File Output Format Counters Bytes Written=97 Job Finished in 2.929 seconds Estimated value of Pi is 3.14800000000000000000

### <span id="page-7-0"></span>**Calcul occurences de mots dans des livres**

Récupérer des livres au format .txt sur<http://www.gutenberg.org>

```
[hadoop@hadoop-namenode ~]$ hadoop fs -mkdir /user/hadoop/ebooks
[hadoop@hadoop-namenode ~]$ hadoop fs -put *.txt /user/hadoop/books
```
[hadoop@hadoop-namenode ~]\$ hadoop jar /opt/hadoop/share/hadoop/mapreduce/hadoop-mapreduce-examples-2.5.2.jar wordcount books output 14/11/27 16:27:16 INFO Configuration.deprecation: session.id is deprecated. Instead, use dfs.metrics.session-id 14/11/27 16:27:16 INFO jvm.JvmMetrics: Initializing JVM Metrics with processName=JobTracker, sessionId= 14/11/27 16:27:16 INFO input.FileInputFormat: Total input paths to process : 3 14/11/27 16:27:16 INFO mapreduce.JobSubmitter: number of splits:3 14/11/27 16:27:16 INFO mapreduce.JobSubmitter: Submitting tokens for job: job\_local1050799219\_0001

 File Input Format Counters .<br>Bytes Read=2856705 File Output Format Counters Bytes Written=525222

Voir le résultat

... ...

[hadoop@hadoop-namenode ~]\$ hadoop fs -cat /user/hadoop/output/part-r-00000 |egrep -w "^the|^house" house 134

house! 1 house, 73 house,' 2 house--which 1 house-door 2 house-door, 3 house-door. 1<br>house-door. 1 house-door.' house-door; 1 house-keeping, 1 house-keeping. 1 house-top, 1 house. 38 house." 1 house.' 3 house: 1 house; 11 house?" 2 house?' 1 the 34498 the) 1 the---- 1 the. 2 the... 2 the.... 1 the..... 2  $\begin{tabular}{c} the \end{tabular} \begin{tabular}{c} \hline \texttt{the} \end{tabular} \begin{tabular}{c} \hline \texttt{the} \end{tabular} \begin{tabular}{c} \hline \texttt{the} \end{tabular} \end{tabular} \begin{tabular}{c} \hline \texttt{the} \end{tabular} \begin{tabular}{c} \hline \texttt{the} \end{tabular} \end{tabular} \begin{tabular}{c} \hline \texttt{the} \end{tabular} \end{tabular} \begin{tabular}{c} \hline \texttt{the} \end{tabular} \begin{tabular}{c} \hline \texttt{the} \end{tabular} \end{$ the: 1 the] 5

## **Sudoku**

 $\bullet$  Soit le sudoku ci-dessous :

<span id="page-8-0"></span>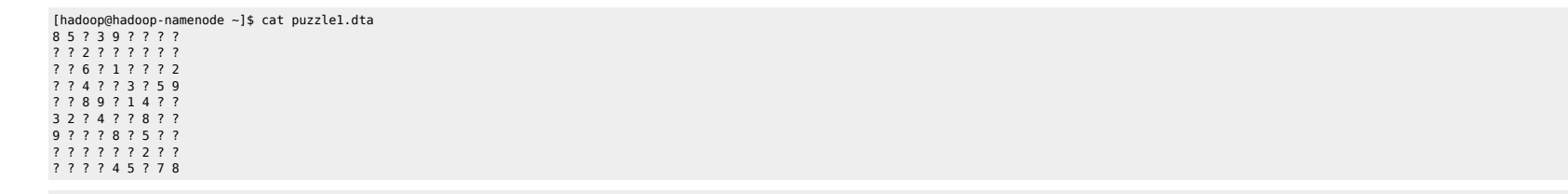

[hadoop@hadoop-namenode ~]\$ hadoop jar /opt/hadoop/share/hadoop/mapreduce/hadoop-mapreduce-examples-2.5.2.jar sudoku puzzle1.dta Solving puzzle1.dta 8 5 1 3 9 2 6 4 7 4 3 2 6 7 8 1 9 5 7 9 6 5 1 4 3 8 2 6 1 4 8 2 3 7 5 9 5 7 8 9 6 1 4 2 3 3 2 9 4 5 7 8 1 6 9 4 7 2 8 6 5 3 1 1 8 5 7 3 9 2 6 4

2 6 3 1 4 5 9 7 8 Found 1 solutions

# <span id="page-8-1"></span>**Troubleshooting**

## <span id="page-8-2"></span>**ClusterID mismatch for namenode and datanodes**

cat /tmp/hadoop-hdfs/dfs/name/current/VERSION

⇒ Recopier l'ID dans data/VERSION ⇒ Redémarrer datanode et namenode

From: <https://unix.ndlp.info/>- **Where there is a shell, there is a way**

Permanent link: **<https://unix.ndlp.info/doku.php/informatique:bigdata:hadoop>**

Last update: **2014/12/02 08:43**